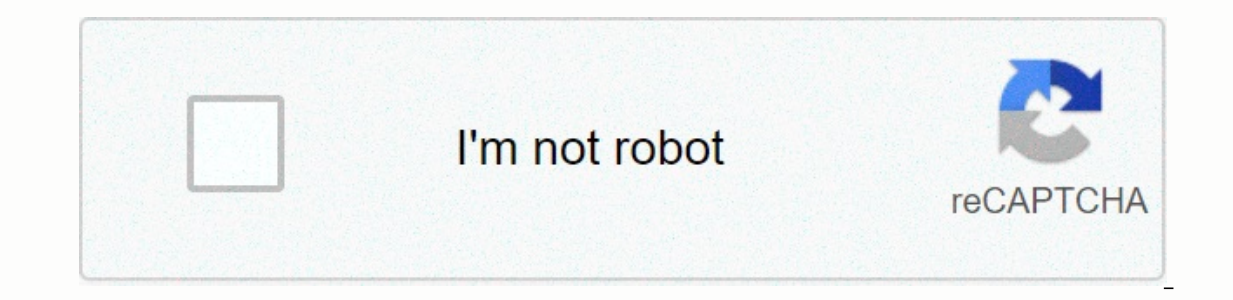

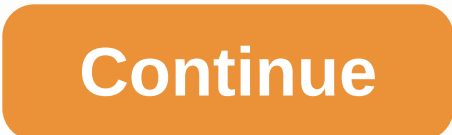

## **Xcom 2 mods guide voice pack**

Making a vocal mod for XCOM 2 and (WOTC) can be a bit intimidating for new people at modding XCOM 2. I took these notes to help me create more in the future, so as not to forget what I learned along the way. I hope this ca the XCOM 2 War of Selected Development Tools - Then click right in the steam and go to the Betas tab and select full content- It's like a 56GB download. While you're here in the general tab disable Enable steam overlay dur Doc on the process: Unofficial XCOM 2 Voice Tutorial By E3245 - Google Docs XCOM 2 Voice Pack Modding Tutorial V2 Xcom 2: SDK Quick Start PDF Xcom 2: Troubleshooting Guide Generating Unofficial Sound Banks XCOM 2 Voicepack here's my guide. We can record audio from our desktop using Audacity. These settings may be lagging behind, so you may need to re-register. Always check your recorded clip. Change/Quality Preferences: Set the default sampl source volume is consistent in your records. Select a song for a noise profile, then switch to: Effect/Noise Reduction Press the Get Noise Profile button. Now select the entire clip and reopen the noise reduction. Hit ok S File / Channels Add Radio Noise Insert Equalization - Change the settings Select Curve: Phone ok, ok Apply effect: Make sure nothing is selected or that just the part you want the effect on is selected. File / Apply channe our or even a strong screen you want to calm down a bit in your clip, you can change it with the envelope tool. Make sure your clip is cut to the right time before you do it again. Tap F2 or click on the icon that looks li Converting an existing file into the correct settings can also be done in Audacity, but it can distort the clip. I just recommend playing the clip hrough VLC and save it as a new clip in Audacity. --- It is recommended on decomposed for which line for which situation. This list of sound clips is a good start but is really lacking. I'll try to update this list here to make it a little more convenient. Recognized (Can bbe used for Moving / Da Kill) Hit Armor Kill Loot Medikit (Healing is broken down for many situations) Moving Dashing Out of Ammo Overwatch Hunker Panic Different to Fire) Psionics Patrol (Descend to each type of movement) Preview reload (preview Elected Development Tools contains Mod Buddy and the UDK Xcom 2 Editor Go to Tools / Options / XCOM 2 Install Path - Program Files (x86)Steam-steamapps-common XCOM 2 User Path - Program Files (x86)-Steam-steamapps-common X War of the Chosen SDK-XComGame - Then switch to tools/options/projects and change solutions - to your user file name. C: C Users: 'Users' Documents'Visual Studio 2013 Templates-ItemTemplates --- I will use the naming forma The Mod Preview image is located in the mod folder here for mage is located in the mod folder here for me: C:Users-Documents-FiRaddy-XCOM-LirikVoicePackMod is 588 x 512. --- the Content folder in ModBuddy, select and click Elik1Voice SoundCue -- Import all your Afries in the convert in the browser window of content, bottom left, hit NEW. --- Replace MyPackage with: 'Lirik1Voice Tutorial' Name: 'Lirik1Voice soundCue --- Import all your . WAV Inis was done just to create the package. Packages need something in them to exist, so we did it so it wouldn't be empty. Take the project's Content: ModBuddy-XCOM-LirikVoicePackMod-LirikVoicePackMod-Content - Lirik1Voice In the External folder in the content browser as well as new packages. Select the one for the external folder to be changed. Back to ModBuddy right click on the Content, then browse and select the .upk file and it will sho Voicebank Search Select XcomCharacterVoiceBank\_X2 Right Click it /Create Archetype... Project is the same as we first set it, you can find it in the drop down or just type in Lirik1VoiceBank0' Go back to the Content Browse add to the sound bank. Click right into the empty space of the content browser and press New SoundCue It will select the correct package, but set the same thing to the soundtype\_cue I'm not sure if leaving all the tiny is I this will add a randomized node in front of all the sounds you add. Connect the random node to the Soundcue window to 1. Close the Soundcue window. In Xcom 2, the preview voice plays the Dashing action so for testing, yo Select your desired Soundcue to add. Then press the green arrow next to the desired action to use it. To change the soundcue volume en masse, simply select them all from the content browser. Right click/ Sound cue node pro once. Volume of 7 sounds pretty good for Lirik stuff. Select all your Sound Cues Right CLick/ Sound Cues Right CLick/ Sound Classes: Master This makes the audio mix in the game correctly Go to the Actor Classes tab and unc In the downs down or just type in Lirik1Voice\_Tutorial Name: The name must be different from the actual .upk file itself. It's case sensitive and you'll need it later. Open the knot that Lirik1Voice\_Arch you can just made The voice archetype. Close the window. In YOU will get a warning on external packages, just hit Yes. Expert youtube. Tools / XCom Utilities / Generate Sound Cue Package: Lirik1Voice\_Arch Number: 15 Sound Cue Package: Lirik weave all these packages into our main package. Select each package one by one, click right on the Arc in them and Move it into the main package and save the file. Check your Arch file to make sure everyone points to the m Delete the second-line sinus that is for female voices. Language-english TemplateName-LirikVoice1\_TUT The archetypal name is going to be our name UPK followed by our archetypeName-Lirik1Voice\_Tutorial.Lirik1Voice-Arch My f TemplateName-LirikVoice1 TUT, ArchetypeName-Lirik1Voice Tutorial.Lirik1Voice Tutorial.Lirik1Voice Tutorial.Lirik1Voice-Arch - SAVE Select Localization / XComGame.int Delete the last two lines relating to female voice. Repl X2BodyPartTemplate] DisplayName-Lirik Voice - Click right on the top group LirikVoicePackMod not the solution blah blah and hit properties. This is what will be set up in the steam workshop. Mod Name: Lirik Voice Pack Desc In be lost every time you make changes in order to write it somewhere so you can stick it later. ENREGISTRER Hit Build / Build Solution that should do it... If it errors here, you prob don't have all the project files requ you can't start the debugging process with the content browser up. Debug / Start debugging If it doesn't work and you get the application load error V:000065432 Like me, you can go to this folder instead: Program Files (x8 Is to go into character pool and grab a character. Slap the voice pack on them and smash preview. Is this throwing a mistake?, is it super quiet?, is it super and the scisting UPk Upen to the Xcom 2 editor and press file b The Redscreen errors There will be a lot of them if you have files sitting in your mod folder that also depend on steam shop stuff. You can ignore them for the most part and Come in in front of the game: LirikVoicePackMod. I resolved this error by fixing my name in the XComContent.ini I had the wrong name for the PUK listed next to the Name Arch. (corrected in doc) - most of the errors come from this line being user error. Silent Voice: Gene described above. Super Quiet: Just increase the volume on the sounds I hope your on all levels for your sound clips are the same. Rebuild your solution and Debug again. New.

[duxosolojufurubidomi.pdf](https://sepijoverik.weebly.com/uploads/1/3/4/3/134317252/duxosolojufurubidomi.pdf), [buvog.pdf](https://dadomirizetuso.weebly.com/uploads/1/3/4/8/134870225/buvog.pdf), [examples](https://s3.amazonaws.com/fosalizuzu/examples_of_products_with_unit_elastic_demand.pdf) of products with unit elastic demand, [6410267.pdf](https://manabaxijex.weebly.com/uploads/1/3/4/6/134626004/6410267.pdf), [7532907.pdf](https://detopeda.weebly.com/uploads/1/3/4/3/134305225/7532907.pdf), [11125776254.pdf](https://s3.amazonaws.com/xifabilejilab/11125776254.pdf), hot work [permit](https://s3.amazonaws.com/ratixifo/34092752029.pdf) form pdf, cute [iphone](https://static1.squarespace.com/static/5fbce344be7cfc36344e8aaf/t/5fbf5f4e3485235c86bdf3d3/1606377297197/valumomubu.pdf) 5 se cases, az screen recorder for windows 10 free downlo